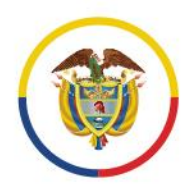

Rama Judicial Consejo Superior de la Judicatura

República de Colombia

Dirección Ejecutiva de Administración Judicial Unidad Informática División Sistemas de Ingeniería

# Guía básica

para el registro de actuaciones y envío electrónico de tutelas a la Corte Constitucional por el sistema justicia XXI web (tyba)

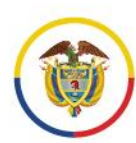

por el sistema justicia XXI web (tyba)

## **Tabla de contenido**

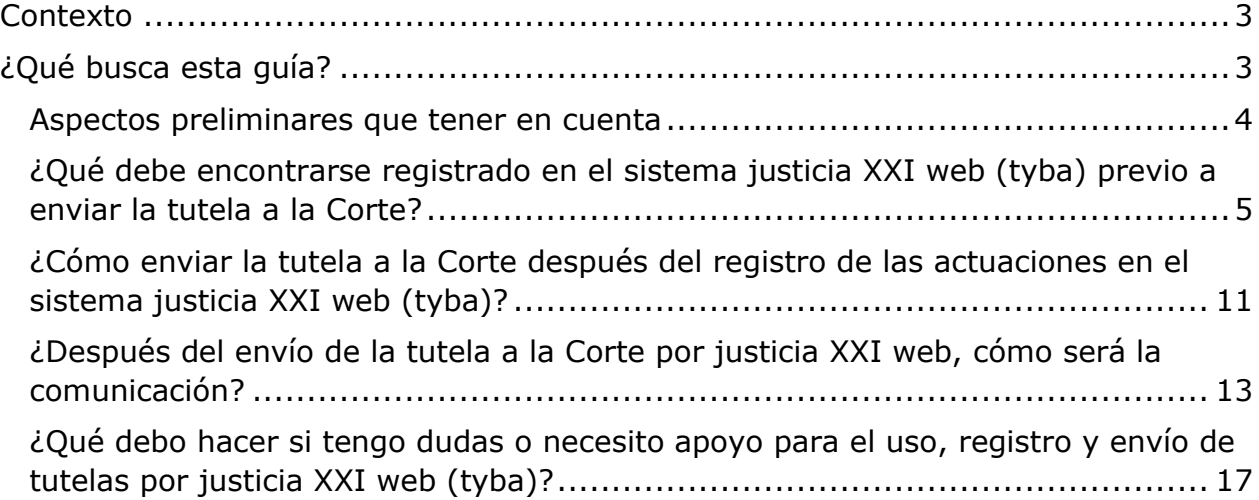

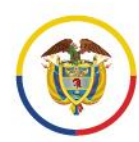

## <span id="page-2-0"></span>**Contexto**

En el marco de las medidas adoptadas por el Consejo Superior de la judicatura por motivos de salubridad con ocasión de la pandemia de la COVID-19, se adoptaron las siguientes disposiciones:

Suspensión de términos de la revisión eventual de tutelas en la Corte Constitucional y, por ende, interrupción de la remisión de expedientes de tutela por parte de los despachos judiciales desde el 17 de marzo hasta el 30 de julio de 2020<sup>1</sup>.

Implementación de un plan de envío electrónico de los expedientes de tutela para el trámite eventual de revisión a la Corte Constitucional, entre el Consejo Superior de la Judicatura, la Dirección Ejecutiva de Administración Judicial y la Corte Constitucional<sup>2</sup>.

Dos canales para el envío electrónico de tutelas a la Corte Constitucional<sup>3</sup>:

- ➢ Sistema de gestión de procesos Justicia XXI Web (Tyba), para los despachos judiciales que tienen implementado el reparto y el registro de actuaciones del proceso de tutela por este sistema.
- ➢ Plataforma Electrónica de Remisión de Tutelas creada por la Corte Constitucional, para quienes no tienen implementado el sistema de gestión de procesos Justicia XXI Web (Tyba) en las condiciones anteriores.

Solo de manera excepcional, envíos de expedientes físicos.

## <span id="page-2-1"></span>**¿Qué busca esta guía?**

Dar pautas básicas y generales a seguir para el correcto registro de las actuaciones y documentos anexos de los expedientes de tutela en el Sistema Justicia XXI Web (Tyba), con el fin de asegurar su correcto envío a la Corte Constitucional por parte de los despachos que remitirán por este canal.

Al tiempo que se cumple el deber de registro del proceso de tutela en el sistema de gestión procesal institucional Justicia XXI Web, se están preparando los documentos para el envío automático a la Corte Constitucional que se hace desde el mismo sistema.

<sup>1</sup> Acuerdos PCSJA20-11519, PCSJA20-11521, PCSJA20-11526, PCSJA20-11532, PCSJA20- 11546, PCSJA20-11549, PCSJA20-11556, PCSJA20-11567 y PCSJA20-11581.

<sup>2</sup> Acuerdo PCSJA20-11567 del 05 de junio de 2020. Parágrafo 1 del artículo 22.

<sup>3</sup> Acuerdo PCSJA20-11594 del 13 de julio de 2020.

### <span id="page-3-0"></span>**Aspectos preliminares que tener en cuenta**

- ➢ A partir del 31 de julio de 2020 se implementarán unos cambios en el sistema Justicia XXI Web en el proceso de tutela, que consisten básicamente en generar un control en el orden (dependencia) y obligatoriedad entre algunas actuaciones, con el fin de tener un mayor control del registro de las actuaciones entre la primera y segunda instancia y del envío a la Corte Constitucional, así como mantener alimentado el sistema con la mayoría de las piezas del expediente de tutela.
- ➢ Por lo anterior, las tutelas que ingresen y se registren en el sistema a partir del 31 de julio de 2020 deberán atender y cumplir con tales cambios.
- ➢ En todo caso, tanto las tutelas previas al 31 de julio como las posteriores podrán ser enviadas electrónica y automáticamente a la Corte Constitucional a través del mismo Sistema Justicia XXI Web.

Rama Judicial Consejo Superior de la Judicatura República de Colombia

Guía básica para el registro de actuaciones y envío electrónico de tutelas a la Corte Constitucional por el sistema justicia XXI web (tyba)

## <span id="page-4-0"></span>**¿Qué debe encontrarse registrado en el sistema justicia XXI web (tyba) previo a enviar la tutela a la Corte?**

1. **La demanda de tutela debe encontrarse como anexo en el proceso dentro del sistema**. En caso de las tutelas que ya se encuentran registradas en el sistema y no tengan anexa la demanda, esta deberá adjuntarse, consultando y modificando el proceso:

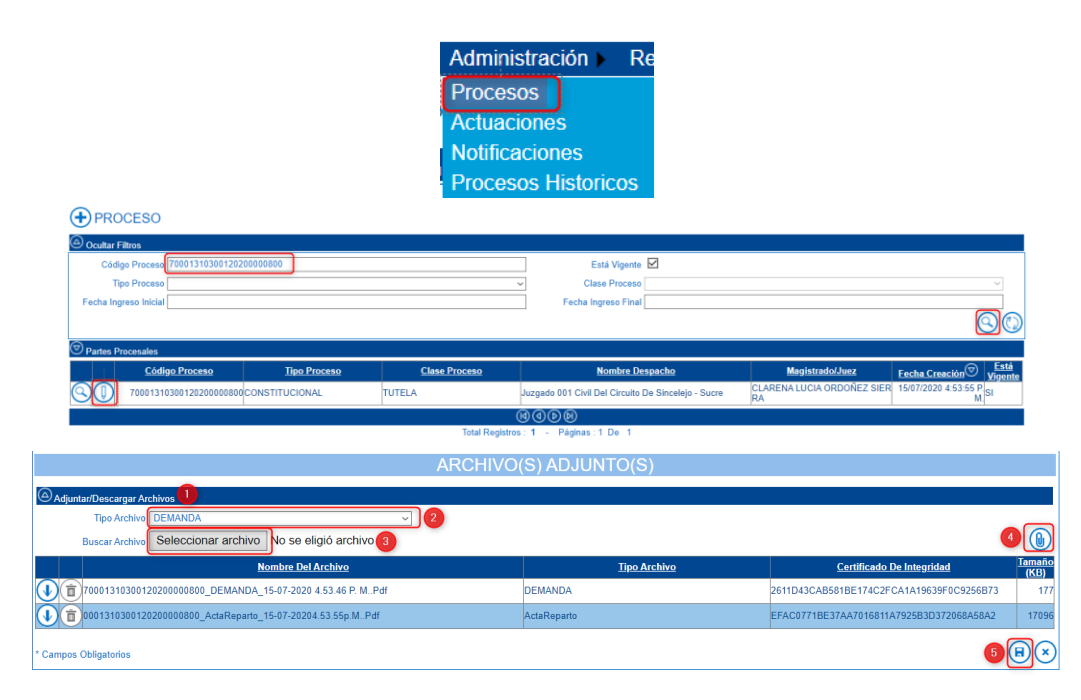

NOTA: Se recuerda que es responsabilidad de la Oficina Judicial o quien haga sus veces, al momento de la radicación y reparto de las tutelas nuevas, anexar siempre la demanda de tutela en el proceso dentro del Sistema.

- 2. **Para la primera instancia del proceso de tutela**, el despacho debe haber registrado las actuaciones en el sistema correspondiente a Tutela; pero como mínimo, verificar el registro de las siguientes actuaciones con sus respectivos documentos adjuntos en el ciclo "**constitucionales**", según el rol de usuario habilitado en el sistema:
	- **Auto Admite**
	- **Notificación Auto Admisorio**
	- **Contestación (si la hay)**
	- **Sentencia**
	- **Notificación Sentencia**

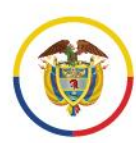

Si hubo impugnación debe verificar el registro mínimo de la siguiente actuación:

#### • **Solicitud de impugnación**

Si no están registradas las anteriores actuaciones, el despacho judicial deberá registrarlas con sus archivos adjuntos.

• Auto Admite:

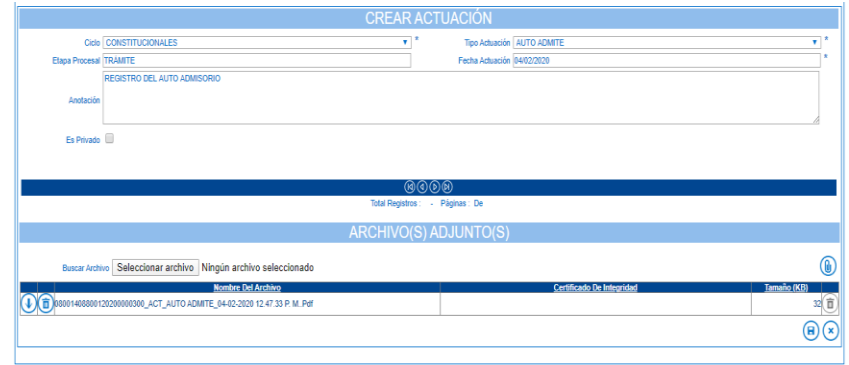

• Notificación Auto Admisorio:

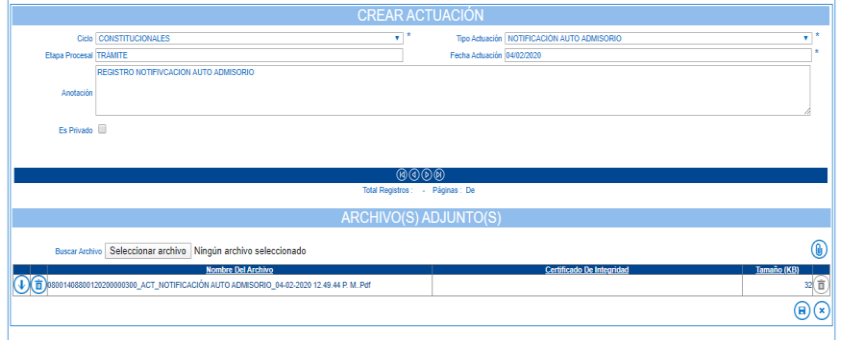

• Contestación:

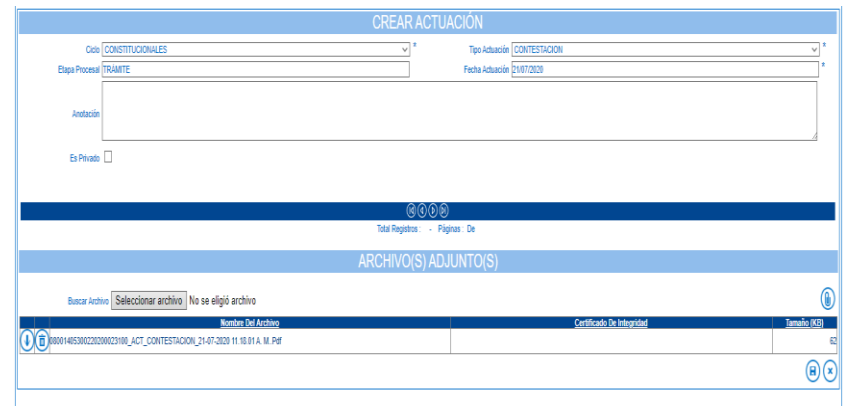

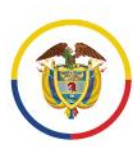

Sentencia:

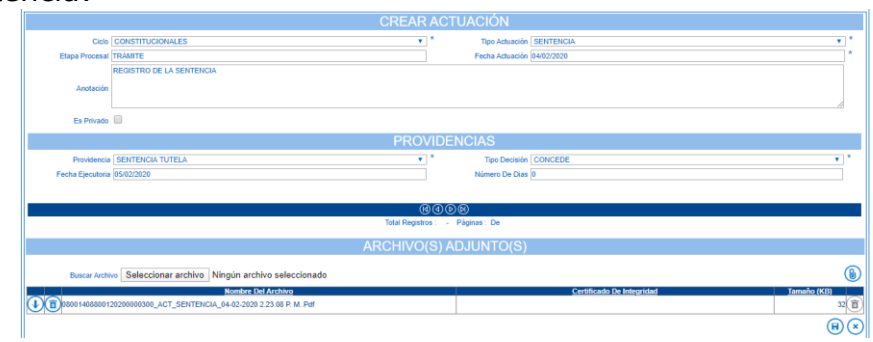

• Notificación Sentencia:

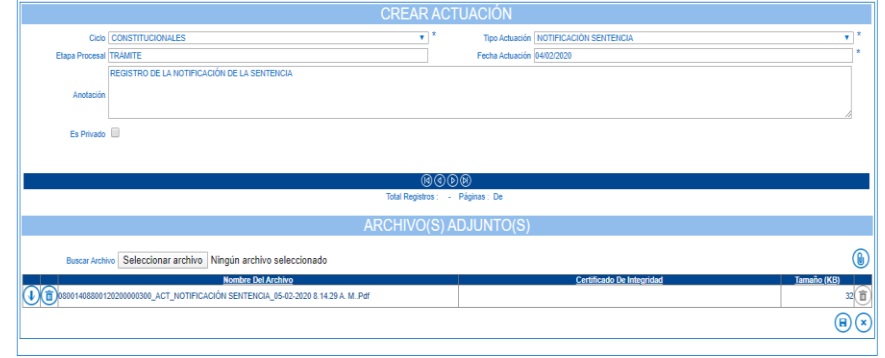

• Solicitud de impugnación (en caso de impugnación)

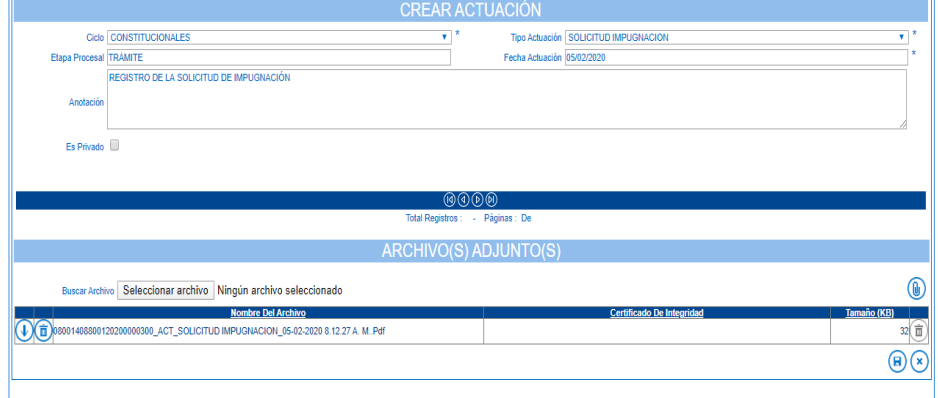

Nota: Tenga en cuenta que, para las nuevas tutelas que ingresen y se registren en el Sistema Justicia XXI Web a partir del 31 de julio de 2020, en caso de que exista impugnación, además de la actuación "**Solicitud de impugnación**" indicada anteriormente, el despacho de primera instancia deberá registrar las actuaciones de "**Auto concede / Rechaza impugnación**" y "**Envío a Superior por impugnación**".

#### Guía básica para el registro de actuaciones y envío electrónico de tutelas a la Corte Constitucional por el sistema justicia XXI web (tyba)

• Auto concede / Rechaza impugnación:

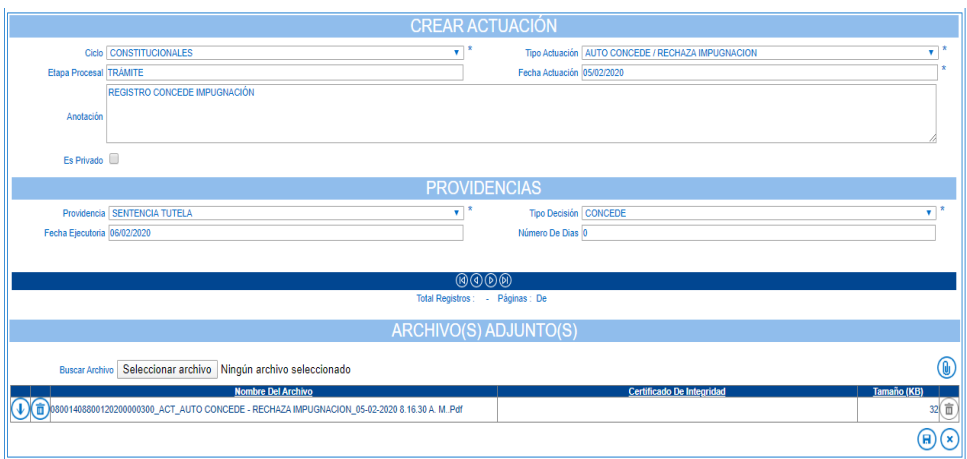

• Envío a Superior por impugnación:

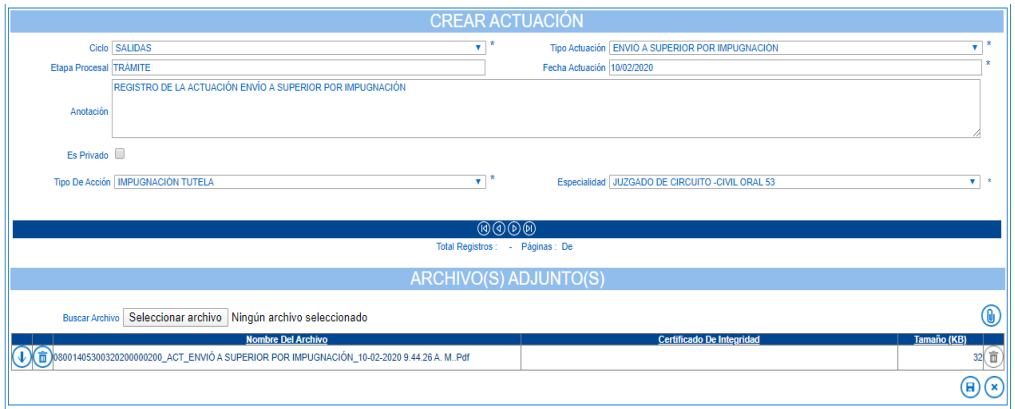

- 3. **Para la segunda instancia en el proceso de tutela** (en caso de impugnación), el despacho de segunda instancia debe haber registrado, como mínimo las siguientes actuaciones con sus documentos adjuntos en el ciclo "**constitucionales**", según el rol de usuario habilitado en el sistema:
	- **Sentencia**
	- **Notificación Sentencia**

Si no están registradas estas actuaciones, el despacho judicial deberá registrarlas con sus archivos adjuntos.

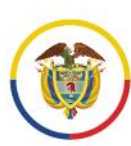

#### • Sentencia:

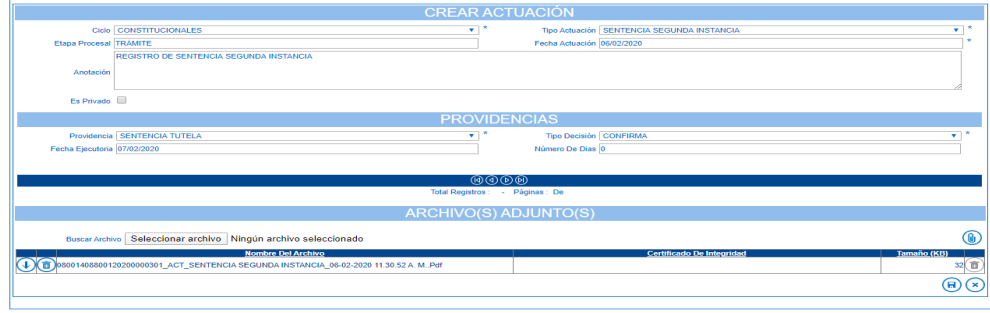

#### • Notificación Sentencia:

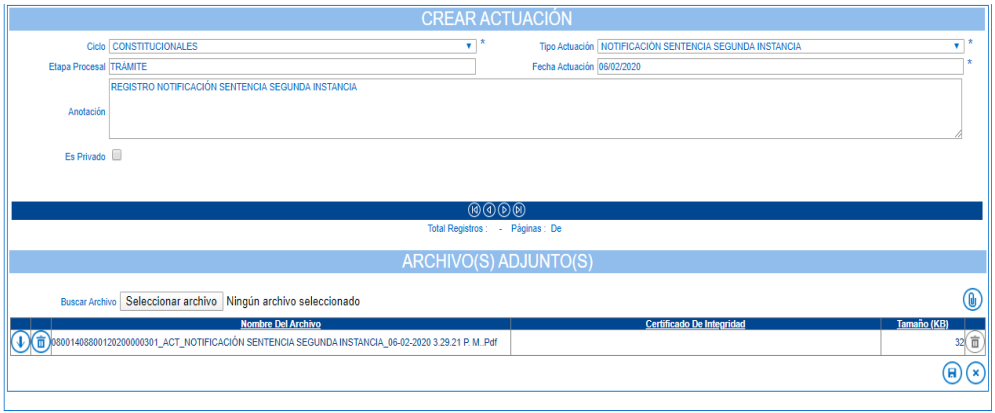

NOTA: Para las tutelas nuevas que ingresen y se registren en el Sistema Justicia XXI Web a partir del 31 de julio de 2020, las actuaciones a registrar en segunda instancia en el sistema cambiaron, por lo que mínimo deberán registrarse con sus archivos adjuntos las siguientes en el ciclo "constitucionales":

- **Sentencia Segunda Instancia**
- **Notificación Sentencia Segunda Instancia**

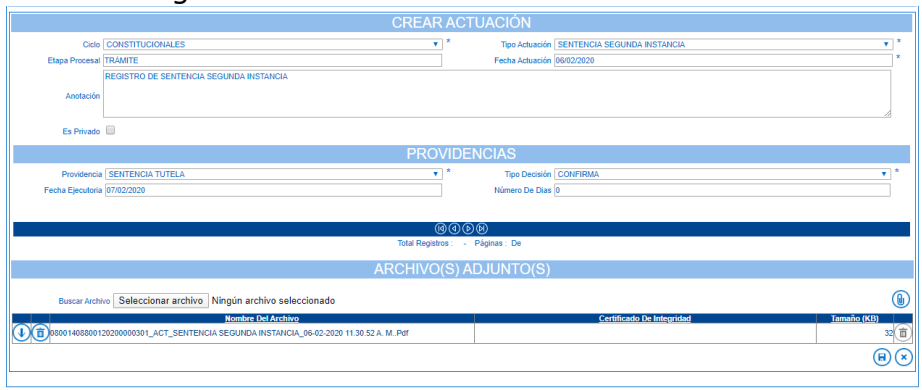

• Sentencia Segunda Instancia:

• Notificación Sentencia Segunda Instancia:

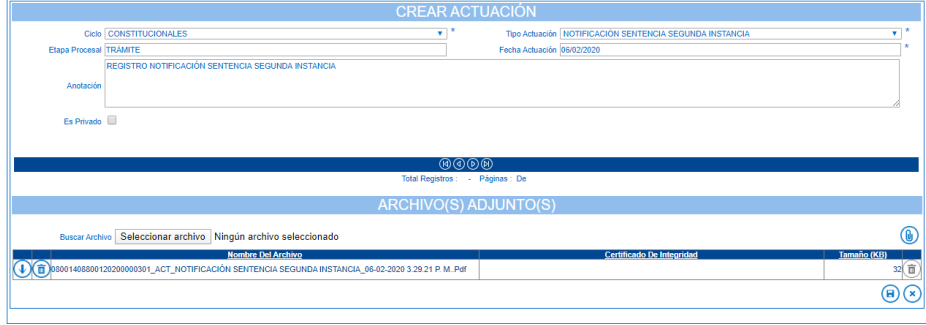

4. **El despacho de segunda instancia** debe verificar que se encuentren registradas igualmente las actuaciones mínimas y los documentos adjuntos de primera instancia, indicados en el numeral 2.

De no estarlo, deberá informar de manera inmediata al despacho de primera instancia para que las registre.

NOTA: Tanto los despachos de primera como de segunda instancia, deben verificar atentamente que los documentos que anexan al sistema corresponden realmente a las actuaciones y el proceso de tutela que está registrando; igualmente que los documentos anexos se encuentren con firma mecánica, digitalizada, escaneada o electrónica, según la disponibilidad de los medios. Lo anterior, para evitar posteriores devoluciones por la Corte Constitucional para subsanar este tipo de errores.

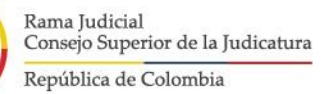

<span id="page-10-0"></span>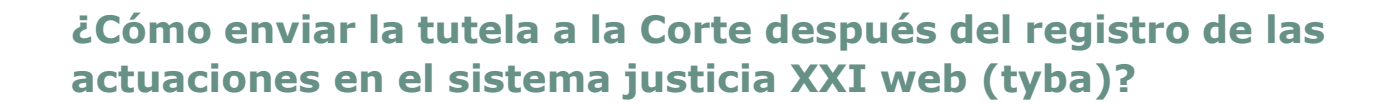

1. El despacho de primera o de segunda instancia, según corresponda, una vez haya registrado las actuaciones de tutela con sus documentos anexos en el sistema, **debe registrar con el rol secretario, la actuación denominada**:

#### • **Remite a Corte Constitucional**

Esta actuación debe ser registrada desde el rol de secretario en el sistema y se encuentra en el ciclo **"salidas"**. A esta actuación adjunte el oficio remisorio del expediente dirigido a la Corte Constitucional.

En el momento del envío el sistema mostrará un cuadro resumen con las actuaciones del proceso y sus documentos adjuntos.

Tenga en cuenta que el sistema rechazará el envío a la Corte Constitucional si falta alguna actuación mínima o alguna de ellas no cuente con el respectivo documento.

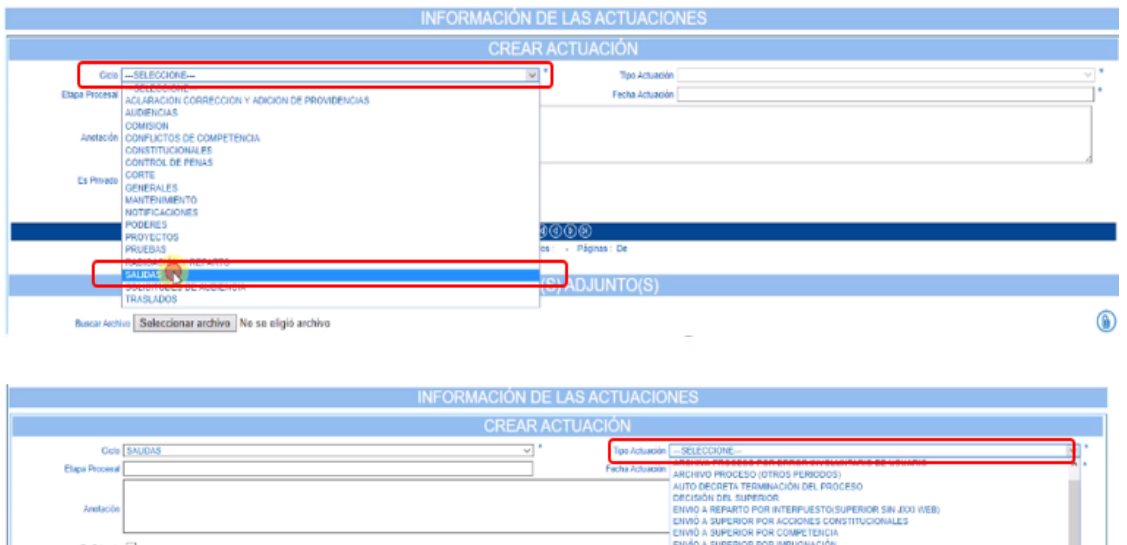

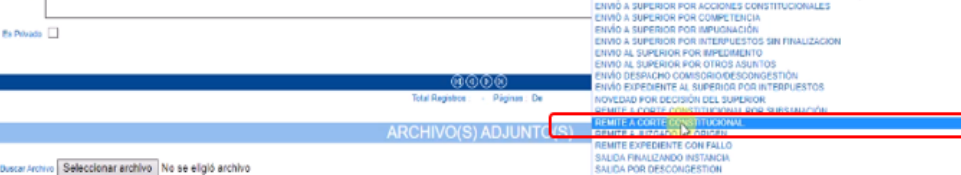

Rama Judicial Consejo Superior de la Judicatura

República de Colombia

#### Guía básica

para el registro de actuaciones y envío electrónico de tutelas a la Corte Constitucional por el sistema justicia XXI web (tyba)

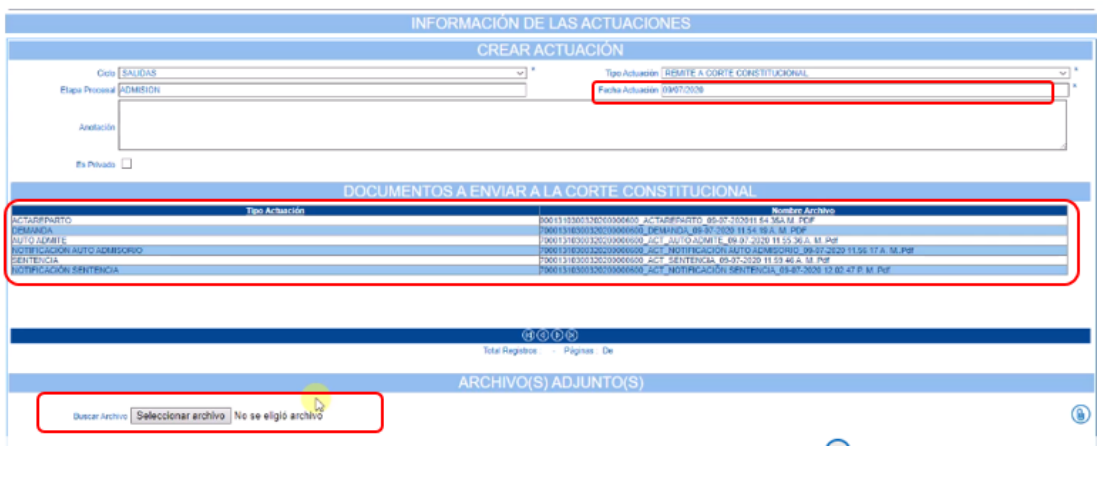

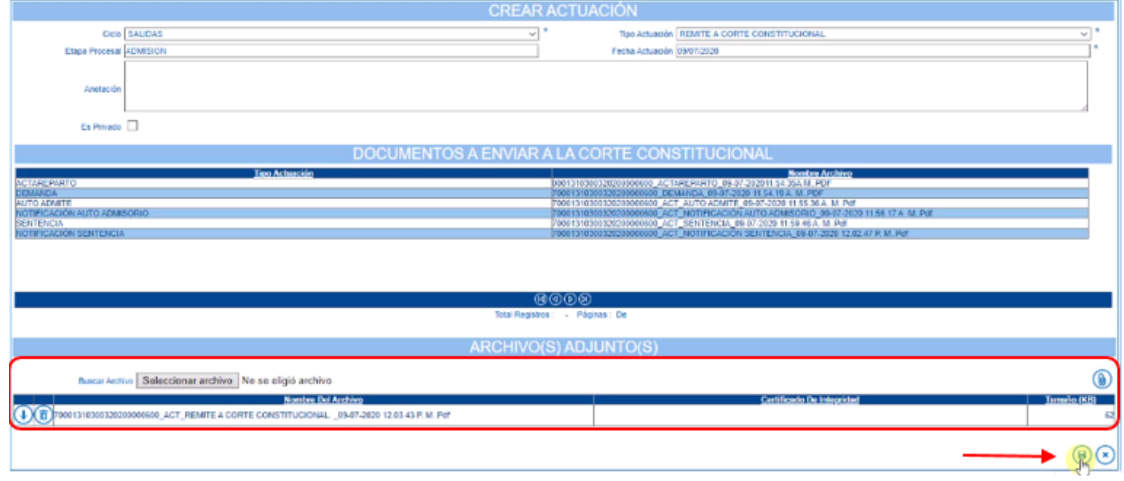

2. **El sistema generará un número de envío** que quedará registrado en la actuación y que sirve para llevar un control interno.

Tenga en cuenta que este número NO corresponde al número de radicación interna del expediente en la Corte Constitucional.

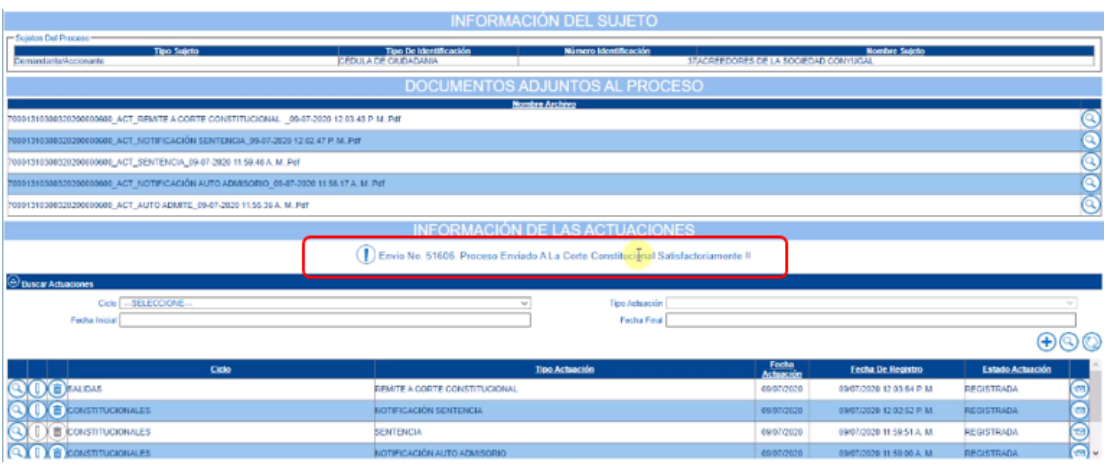

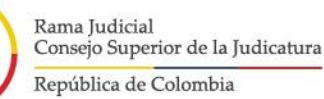

<span id="page-12-0"></span>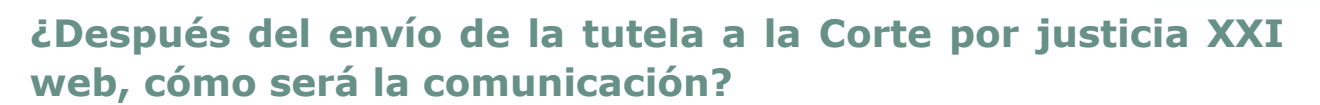

- 1. Una vez enviado el expediente, en el sistema Justicia XXI Web (en ventana de notificación y registro de actuación) y/o por correo electrónico del despacho, se podrán generar, por ejemplo, los siguientes tipos de comunicación:
	- **Devolución para subsanar:** en caso de que se requiera que el despacho corrija algún error, previo a la radicación en la corte constitucional (ejemplo: uno de los anexos no corresponde al proceso de tutela, falta algún documento o actuación, falta la firma, etc.)
	- **Radicación Corte Constitucional:** se visualiza el número interno de radicación de la tutela en la Corte Constitucional.
	- **Excluido de selección:** a través de esta actuación se comunica que el expediente NO fue seleccionado para eventual revisión y adjunta el archivo correspondiente.
	- **Completar expediente:** en caso de que la corte requiera piezas procesales, documentación adicional o se necesite enviar el expediente completo.
	- **Sentencia de Revisión:** en caso de que el expediente haya sido seleccionado para revisión, se enviará la comunicación respectiva.

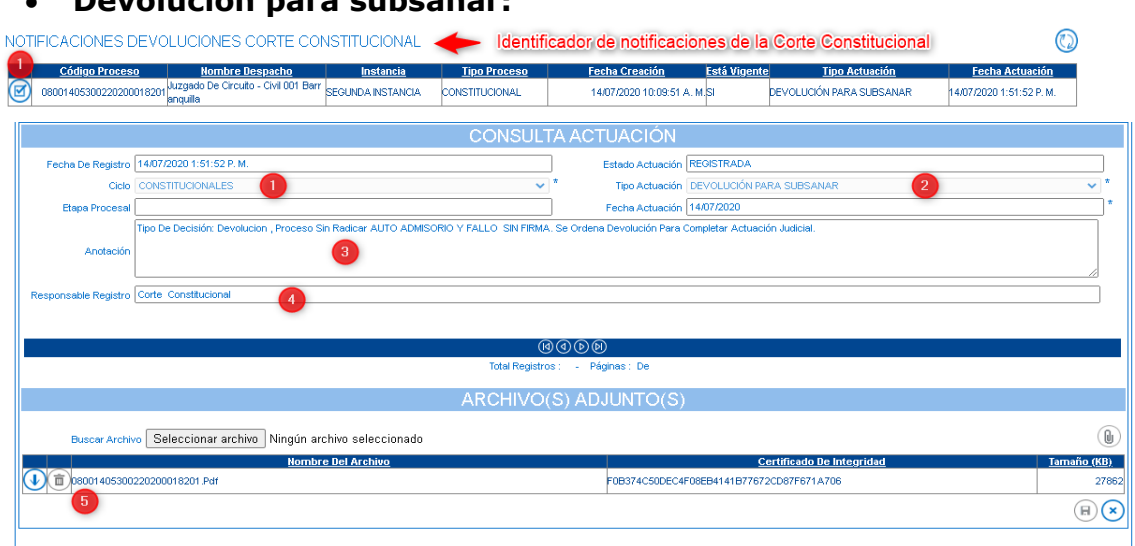

#### • **Devolución para subsanar:**

#### **Guía básica**

para el registro de actuaciones y envío electrónico de tutelas a la Corte Constitucional por el sistema justicia XXI web (tyba)

#### • **Radicación Corte Constitucional:**

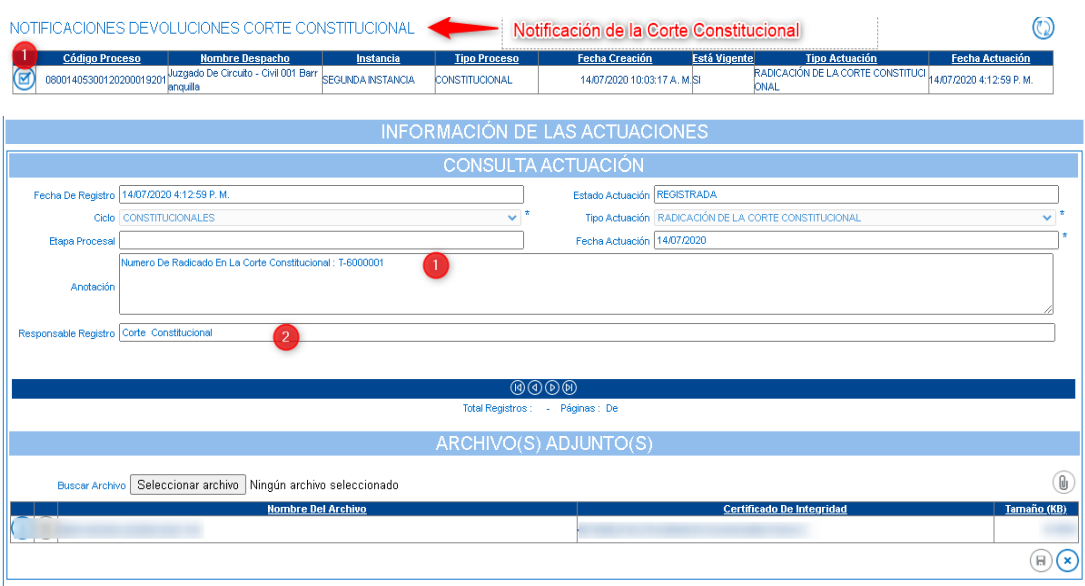

#### • **Excluido de selección:**

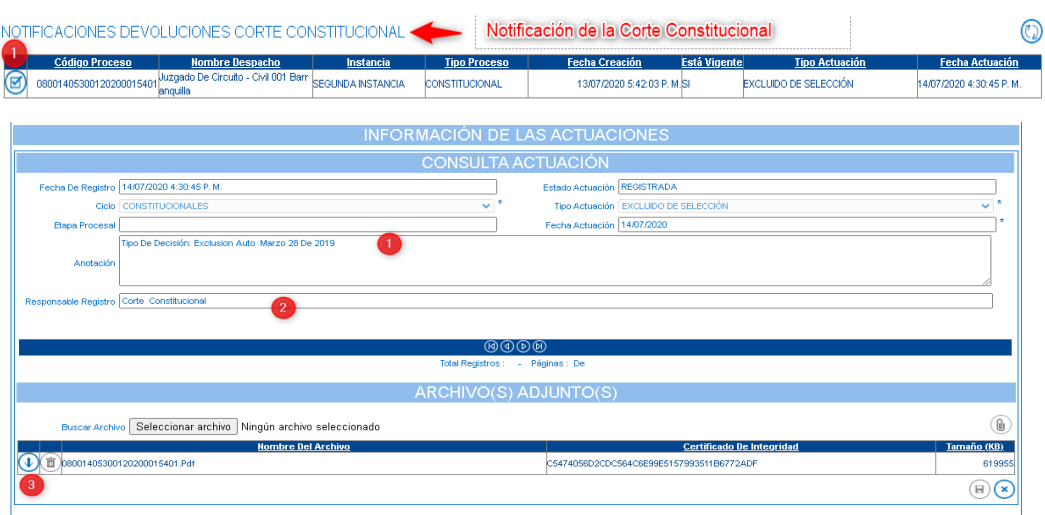

#### • **Completar expediente**:

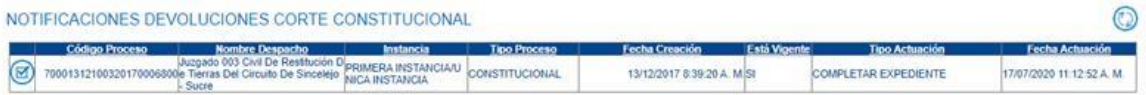

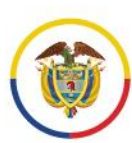

Rama Judicial Consejo Superior de la Judicatura

República de Colombia

#### Guía básica para el registro de actuaciones y envío electrónico de tutelas a la Corte Constitucional

#### por el sistema justicia XXI web (tyba)

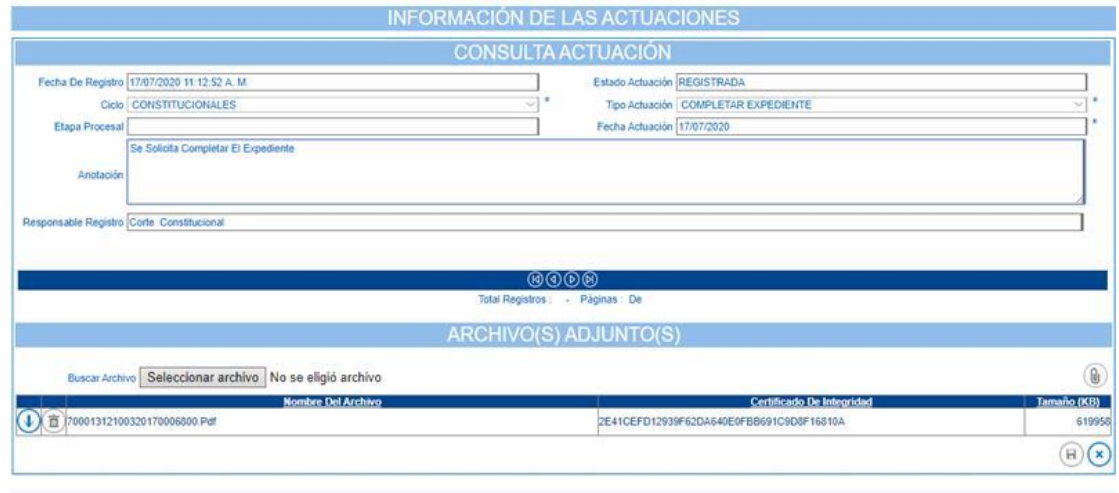

#### • **Sentencia de Revisión**:

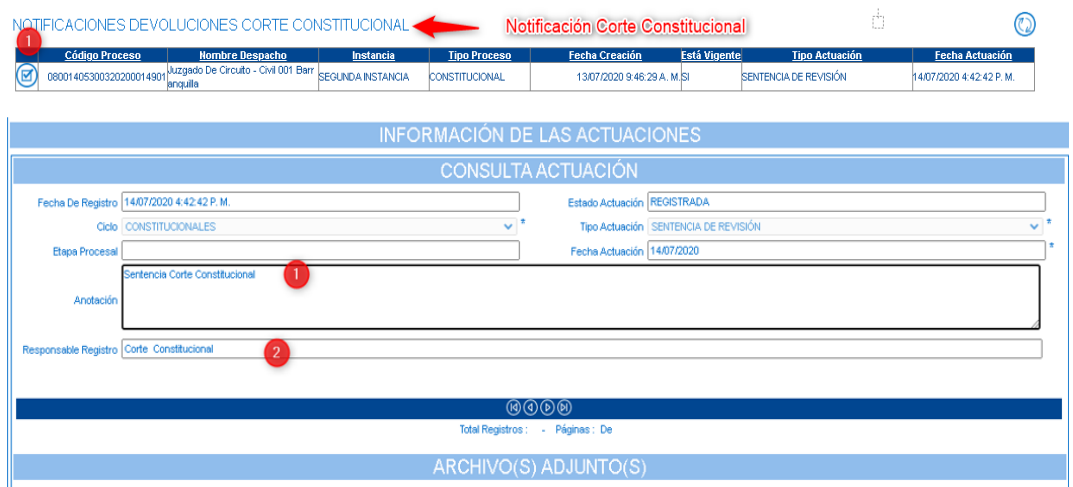

- 2. En el caso de que se haya comunicado "Devolución para subsanar" o "Completar expediente", el despacho judicial podrá subsanar o completar, a través del registro en el sistema en las siguientes actuaciones del proceso, según corresponda:
	- **Remite a Corte Constitucional por subsanación (ciclo salidas)**: debe modificar y guardar la actuación en el sistema que deba ser subsanada, antes del envío.

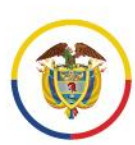

Rama Judicial Consejo Superior de la Judicatura República de Colombia

#### **Guía básica** para el registro de actuaciones y envío electrónico de tutelas a la Corte Constitucional por el sistema justicia XXI web (tyba)

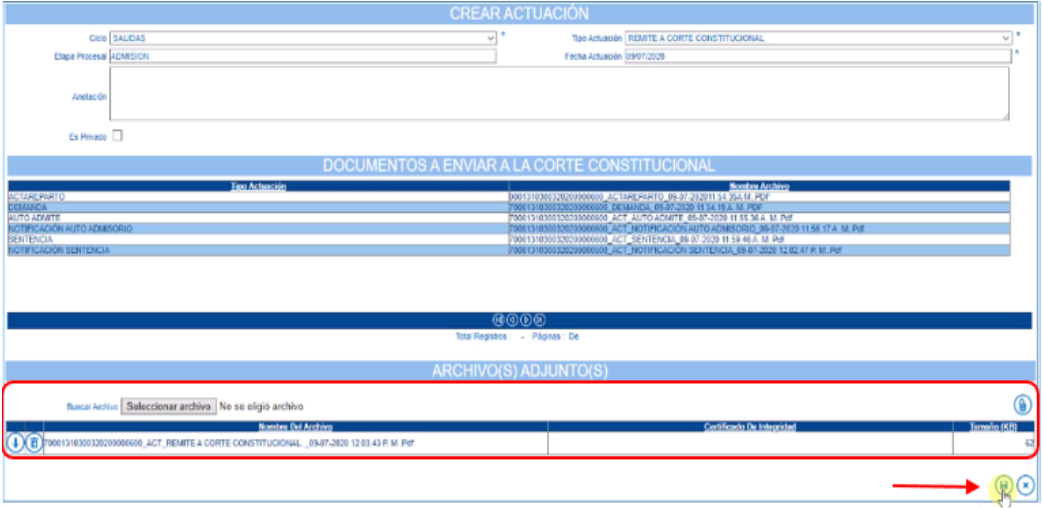

#### • **Remite Corte para Completar Expediente:**

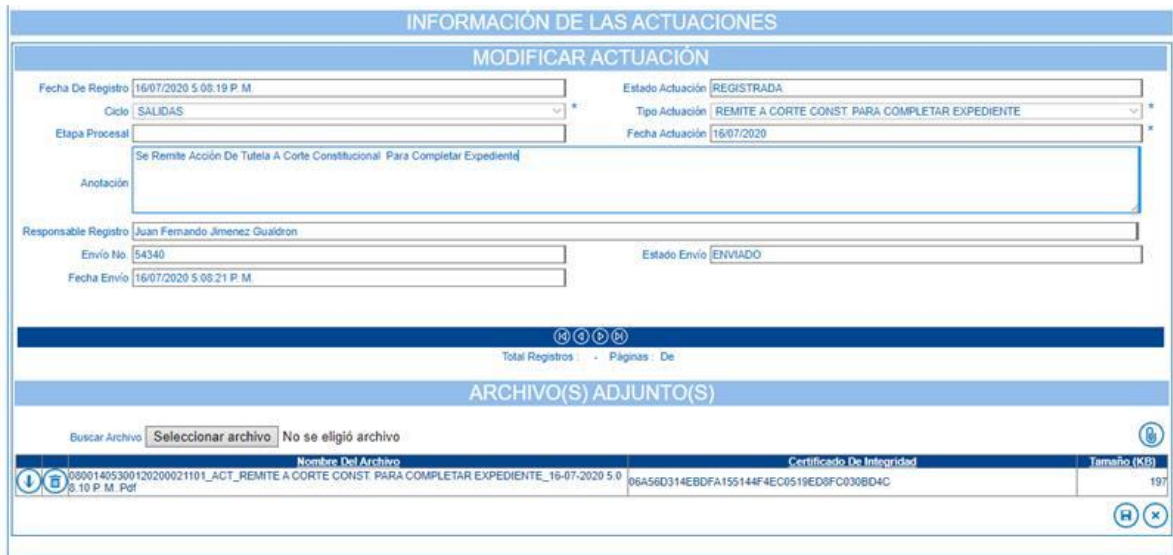

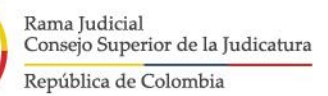

<span id="page-16-0"></span>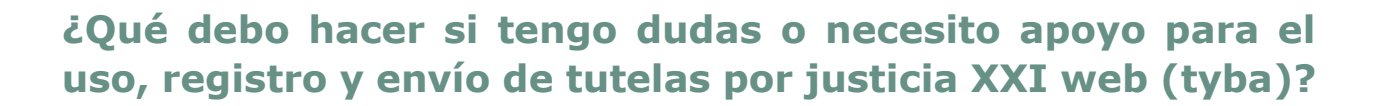

- ➢ Consultar el Manual de Uso de Justicia XXI Web (Tyba) para tutelas, con la información del ingreso, reparto, registro de actuaciones, envío y comunicación con la Corte Constitucional el cual se encuentra en el Menú *Manuales* del sistema.
- ➢ Para apoyo técnico y soporte de primer nivel, contactar con el ingeniero seccional o técnicos de las dependencias que les corresponda.
- ➢ En caso de que el ingeniero o técnico en la seccional no pueda atender la solicitud, contactar con los canales de atención y soporte del Sistema Justicia XXI Web (Tyba) de segundo nivel:

**Teléfonos:** 3003752469, 3143209228, 3156362029, 3197858377, 3114009765, 3213133438

**Correo:** [soporte\\_ri\\_tyba@deaj.ramajudicial.gov.co](mailto:soporte_ri_tyba@deaj.ramajudicial.gov.co)

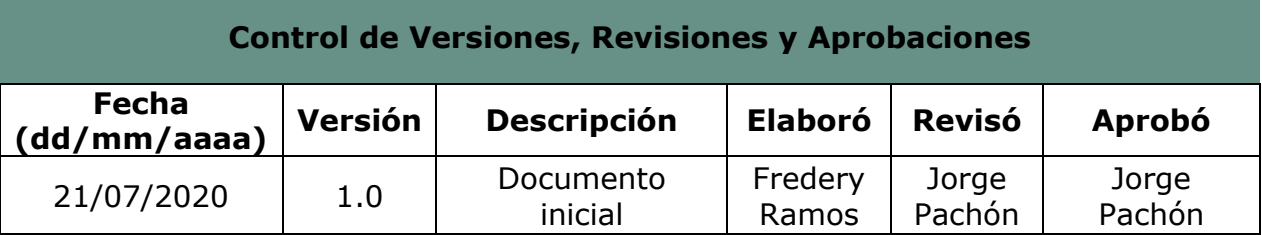